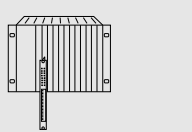

 $\mathbf{A}$ 

## ANWENDERPROGRAMMSPEICHERMODULE [FP128 / FP384 - 128 / 384 KBYTE FLASH PROM](../kontakt.html)

SPS-SYSTEME MULTICONTROL-KOMPONENTEN

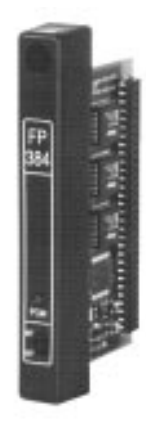

# **FP128 / FP384**

- Flash PROM-Anwenderprogrammspeichermodul für Typ B-Zentraleinheiten und Typ B-Peripherieprozessoren
- 128/384 KByte Flash PROM für max. 42 K Anweisungen, 34 KByte Systemmodul und 52/308 KByte Anwenderdaten
- Programmieren und Löschen im Prozessormodul
- Schreibschutzschalter
- Programmier-LED

#### **BESTELLDATEN**

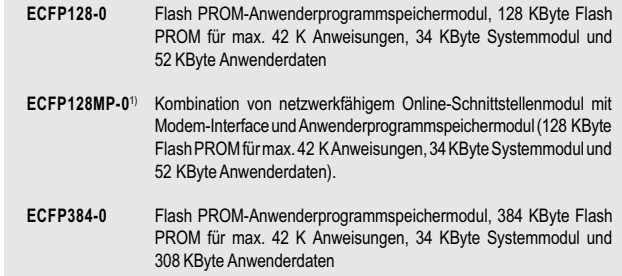

#### **Allgemeines**

Die bei Flash PROM-Speichern verwendete Technologie ist ähnlich der von EPROM-Speichern. Das Löschen erfolgt jedoch nicht extern mit UV-Licht, sondern im Prozessormodul.

#### **Anwenderdatenspeicher**

Die Flash PROM-Speicher verfügen über 52 KByte (FP128) bzw. 308 KByte (FP384) Datenspeicher, der dem Anwender zur Verfügung steht. Das Programmieren dieses Anwenderdatenspeichers erfolgt - ebenso wie das Löschen oder Vergleichen - aus dem Anwenderprogramm.

Das FP128-Modul verfügt über einen Speicherbaustein mit 128 KByte. Das Löschen erfolgt immer für den ganzen Chip. Soll der Anwenderdatenbereich gelöscht werden, so müssen auch das Anwenderprogramm und das Systemmodul neu programmiert werden, da diese im selben Baustein liegen.

Das FP384-Modul ist mit drei Speicherbausteinen zu je 128 KByte bestückt. Das Löschen kann selektiv für einen bestimmten Baustein erfolgen. Die Daten im zweiten und dritten 128 KByte-Block können gelöscht werden, ohne das Anwenderprogramm oder das Systemmodul zu beeinflussen. Sollen die Anwenderdaten im ersten 128 KByte-Block gelöscht werden, so müssen auch das Anwenderprogramm und das Systemmodul neu programmiert werden, da diese im selben Baustein liegen.

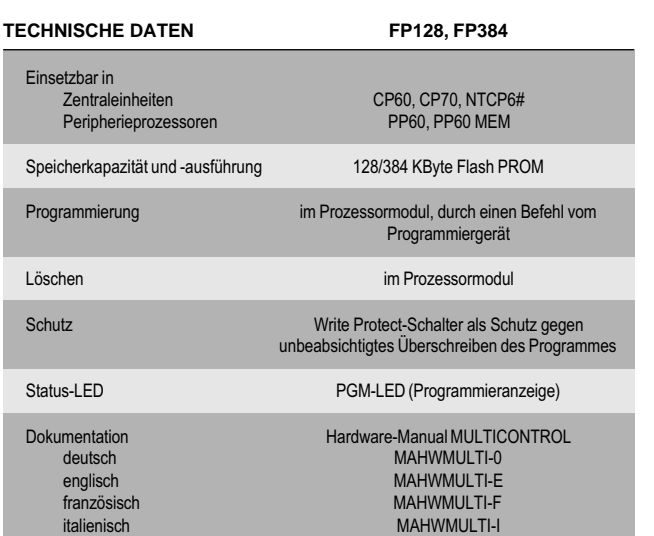

#### **Übertragen eines Anwenderprogrammes**

Beim Übertragen eines Anwenderprogrammes vom Programmiergerät in das Prozessormodul (RUN) wird dieses Programm im internen RAM des Prozessormodules gespeichert und gestartet, unabhängig davon, ob im Flash PROM-Modul ein anderes Programm gespeichert ist, oder ob ein Flash PROM-Modul vorhanden ist.

spanisch MAHWMULTI-S

### **Programmieren des Flash PROM-Speichers**

Mit dem Befehl "F1 PROGRAM" aus dem PROM-Menü des Programmiergerätes wird das Prozessormodul veranlaßt, das Anwenderprogramm vom internen RAM in das Flash PROM-Modul zu kopieren. Während des Programmierens des Flash PROMs leuchtet die Programmier-LED. Nach dem Programmieren ist der Schreibschutzschalter (WE/WP) auf Stellung WP (schreibgeschützt) zu schalten. Dadurch wird ein unbeabsichtigtes Überschreiben des Programmes im Flash PROM verhindert.

#### **Unterbrechungsfreies Übertragen von Anwenderprogrammen**

Mit dem PG-Befehl "XFER" kann ein Anwenderprogramm in den internen RAM-Speicher des Prozessormodules übertragen werden, ohne das im Flash PROM-Modul laufende Programm anzuhalten oder zu beeinflussen. Mit einem Befehl am Programmiergerät kann zwischen den beiden Programmen im RAM und Flash PROM umgeschaltet werden. Das Umschalten erfolgt synchron zum Programmzyklus.

#### **Laden von Anwenderprogrammen aus dem Flash PROM-Modul**

Anwenderprogramme können aus dem Flash PROM-Modul in das Programmiergerät zurückgeladen werden. Das Zurückladen kann auch bei laufendem Anwenderprogramm erfolgen. Ein aus dem Flash PROM-Modul zurückgeladenes Programm ist lauffähig, hat aber keine Kommentare, Kontaktplanbilder und Klartextzuweisungen mehr.

#### **Einschaltverhalten (power-on)**

Da Typ B-Prozessormodule über ein internes RAM verfügen, muß kein PROM-Modul gesteckt sein. Befindet sich zum Zeitpunkt des Einschaltens kein Flash PROM-Modul im Prozessormodul, so wird das Programm im internen RAM getestet und gestartet.

Ist ein Flash PROM-Modul gesteckt, so muß dieses ein gültiges Programm enthalten. Ist das Flash PROM-Modul leer oder das darin gespeicherte Programm fehlerhaft, so bleibt das Prozessormodul im HALT-Zustand und die Status-LED leuchtet. Bei Zentraleinheiten, die über ein Status-Display verfügen, wird zusätzlich eine Fehlernummer angezeigt.

<sup>1)</sup> Die Kombination von netzwerkfähigem Online-Schnittstellenmodul mit Modem-Interface und Anwenderprogrammspeichermodul ist im Abschnitt A7 "SPS-Programmierung / Online-Netzwerke und Modem-Ferndiagnose" beschrieben.